# **Anpassung des CAD-Programms "cadwork" an den Holzbau**

Autor(en): **Natterer, Julius / Walther, Andreas / Eschbach, Jean-Philippe**

Objekttyp: **Article**

Zeitschrift: **Schweizer Ingenieur und Architekt**

Band (Jahr): **107 (1989)**

Heft 10

PDF erstellt am: **12.05.2024**

Persistenter Link: <https://doi.org/10.5169/seals-77065>

# **Nutzungsbedingungen**

Die ETH-Bibliothek ist Anbieterin der digitalisierten Zeitschriften. Sie besitzt keine Urheberrechte an den Inhalten der Zeitschriften. Die Rechte liegen in der Regel bei den Herausgebern. Die auf der Plattform e-periodica veröffentlichten Dokumente stehen für nicht-kommerzielle Zwecke in Lehre und Forschung sowie für die private Nutzung frei zur Verfügung. Einzelne Dateien oder Ausdrucke aus diesem Angebot können zusammen mit diesen Nutzungsbedingungen und den korrekten Herkunftsbezeichnungen weitergegeben werden.

Das Veröffentlichen von Bildern in Print- und Online-Publikationen ist nur mit vorheriger Genehmigung der Rechteinhaber erlaubt. Die systematische Speicherung von Teilen des elektronischen Angebots auf anderen Servern bedarf ebenfalls des schriftlichen Einverständnisses der Rechteinhaber.

# **Haftungsausschluss**

Alle Angaben erfolgen ohne Gewähr für Vollständigkeit oder Richtigkeit. Es wird keine Haftung übernommen für Schäden durch die Verwendung von Informationen aus diesem Online-Angebot oder durch das Fehlen von Informationen. Dies gilt auch für Inhalte Dritter, die über dieses Angebot zugänglich sind.

Ein Dienst der ETH-Bibliothek ETH Zürich, Rämistrasse 101, 8092 Zürich, Schweiz, www.library.ethz.ch

# **http://www.e-periodica.ch**

# Anpassung des CAD-Programms «cadwork» an den Holzbau

1985 hat das IBOIS (Lehrstuhl für Holzkonstruktionen der ETH-Lausanne) verschiedene Programme in Hinsicht auf ihre Tauglichkeit für den Holzbau getestet. (S. «Le bois et l'informatique: un ensemble prometteur», Ingénieurs et Architectes suisses No 21 vom 10. Oktober 1985). Das Ziel war, ein geeignetes CAD-Programm zu finden, an dem das IBOIS selber holzbauspezifische Funktionen realisieren konnte. Die Wahl ist auf das «cadwork» gefallen, das als «solid-modeler» am versprechendsten war. Im Rahmen eines KWF-Projektes konnte das IBOIS dieses Programm weiterentwickeln und an den Holzbau anpassen. In der Folge hat sich gezeigt, dass dieses Programm sich auch sehr gut für das Bauwesen im allgemeinen eignet.

Cet article <sup>a</sup> été publié en français dans «Ingénieurs et Architectes suisses» No 22 du 19 octobre 1988

### Einleitung

1985 stellte das IBOIS anhand einer Studie fest, dass kein damals existieren-CAD-Programm den spezifischen

#### VON JULIUS NATTERER, ANDREAS WALTHER, JEAN-PHILIPPE ESCHBACH, LAUSANNE

Anforderungen des Holzbaus entsprach. Da eine Aufgabe des IBOIS die Auseinandersetzung mit neuen Technologien ist, haben wir versucht, ausgehend von einem bestehenden Programm die notwendigen holzbauspezifischen Funktionen selber zu realisie-1987 konnten wir im Rahmen eines KWF-Projektes (KWF: Kommission zur Förderung der wissenschaftlichen Forschung) das CAD-Programm «cadwork» weiterentwickeln.

#### Das «cadwork 1.6»

Als Basis für unser Projekt verwendeten wir das CAD-Programm «cadwork 1.6». Dieses Programm wurde sprünglich von der CSEM (centre suisse pour l'éléctronique mécanique in Neuchâtel), der KWF und der ETH-Lausanne für Anwendungen der Mechanik entwickelt. In der Folge hat das nieurbüro Bonnard & Gardel in Lausanne das Programm an das Bauwesen angepasst. Am Anfang unseres Projekentsprach die Entwicklungszeit des cadwork ca. 20 Mannjahren.

Das cadwork 1.6 setzt sich aus <sup>3</sup> Teilen zusammen: einem reinen 2D-Editor, einem Editor für parametrisierte Teile und eine, 3D solid-modeler, der meine Boolsche Operationen (also Schneiden und Schweissen) gestattete. Dieser Punkt war sehr wichtig, weil er uns erlaubte, mit einfachen geometrischen Grundformen zu arbeiten, die nachträglich nach Belieben «zurechtgeschnitten» werden konnten.

### Konzeption im Holzbau

In der ersten Phase des Projektes haben wir den Planungsablauf und die beitsweise im Holzbau analysiert. Das Resultat war: Das Schema Bild 2, das uns als Leitfaden für das Projekt diente.

#### Wichtigste realisierte Anpassungen

#### cadwork 3 D

Das grösste Problem vom cadwork 1.6 war die Tatsache, dass man nur mit einem einzigen Volumen gleichzeitig arbeiten konnte. Da dieses Volumen unbeschränkt kompliziert sein konnte, war es theoretisch möglich, jede Strukzu modellisieren, man müsste aber alle Bestandteile zusammenschweissen, um sie zusammen zeichnen zu können. Da dieses Zusammenschweissen irreversibel ist, musste man von vorne bebeginnen, wenn man nachträglich z.B. eine Stütze eines Bauwerks verschieben wollte. Diese Restriktion, obwohl für die Mechanik nicht sehr störend, war für das Bauwesen nicht akzeptierbar, da man im Bauwesen im Gegensatz zur Mechanik mit vielen einfachen Volu-

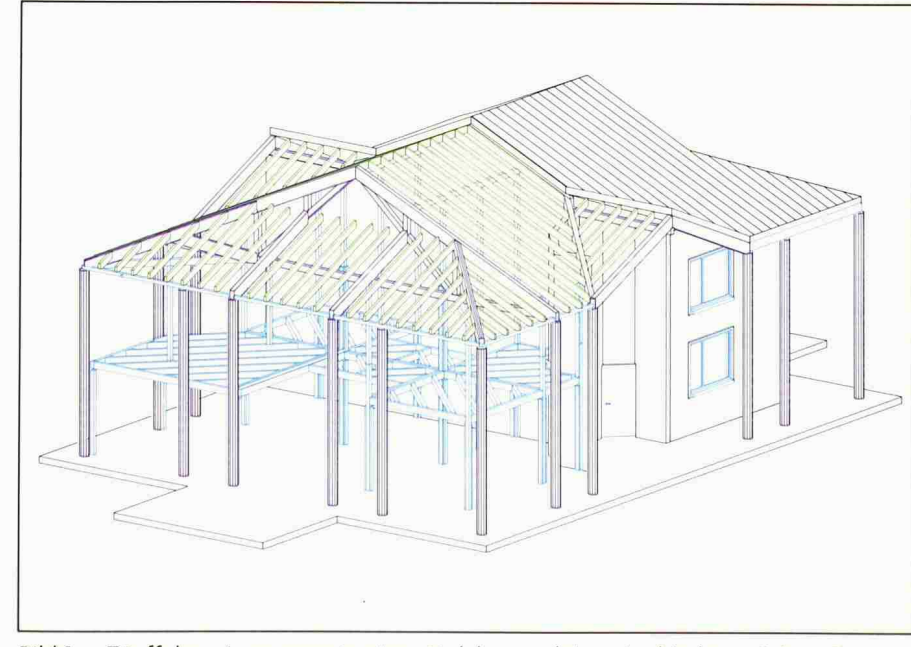

Bild 1. Täuffelen: Axonometrie einer Holzkonstruktion. Architekten: Schär, Port und Sommer; Ingenieure: Bois-Consult Natterer SA, Etoy

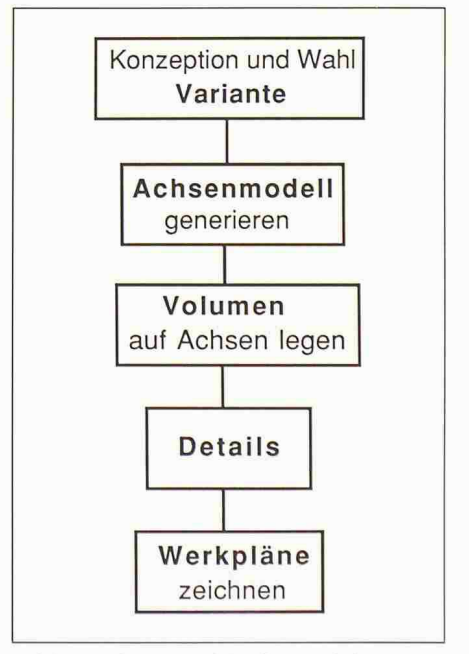

Bild 2. Planungsablauf im Holzbau

men arbeitet und nicht mit wenigen komplizierten. Wir waren daher zwungen, eine neue Datenbankstruktur zu kreiern und benutzten die existierenden Routinen von cadwork 1.6 als «Werkzeugkasten». Das neue gramm nannten wir «cadwork 3 D».

Da wir für das cadwork <sup>3</sup> D eine neue Benutzeroberfläche gestaltet haben, hat es äusserlich nichts mehr mit dem work 1.6 gemeinsam. Innerlich haben wir jedoch die bestehenden Möglichkeiten voll ausgeschöpft.

# Erstes Testobjekt

Gemäss unseres Antrages haben wir zuerst die Visualisierung der verschie-Varianten und die Konzeption bearbeitet. Das Testobjekt (Bild 3) war eine einfache Holzkonstruktion. Dank unserer Arbeitsmethode, zuerst Achsen zu konstruieren und auf diese Volumen zu legen, konnten wir am Schluss des Projektes in 10 Minuten ein dreidimensionales Modell dieser Holzkonstruktion zusammensetzen (Bild 4).

## Alle Funktionen sichtbar auf dem Bildschirm

Nachdem man das «cadwork» gestartet hat (Bild 6), findet man auf dem schirm rechts die Editierfunktionen und links die Hilfsfunktionen. Die Hilfsfunktionen sind ständig abrufbar. Alle diese Funktionen sind mit der Maus erreich- und ausführbar. Eine Kommentarlinie unten am Bildschirm erklärt die Funktion, die man gerade ausführt. So ist es nicht mehr nötig, das Manual zu öffnen, da die Erklärungen immer am Bildschirmn sichtbar sind. Im Vergleich zur alten Arbeitsmethode mit einem Tablett (wo es aus Platzgründen schwierig ist, alle Funktionen unterzubringen und unmöglich, eine logische Struktur zu geben, da man das Tablett nicht abrollen kann) kann man mit dieser neuen Benutzerführung die notwendige Zeit zur Schulung extrem verkürzen.

Ein wichtiger Aspekt für die freundlichkeit ist die Wahl des Hauptmenus, also der «Kapitelköpfe». Klare und auch für Nichtspezialisten verständliche Funktionen sind:

#### Hinzufügen, Löschen, Verschieben, Kopieren, Modifizieren

Mit diesen Funktionen kann man etwa 90% der notwendigen Operationen führen.

#### Grundelemente vom «cadwork 3D»

Das cadwork <sup>3</sup> D verfügt über folgende Grundelemente: (Bild 7)

- Hilfslinien (Bild 9)

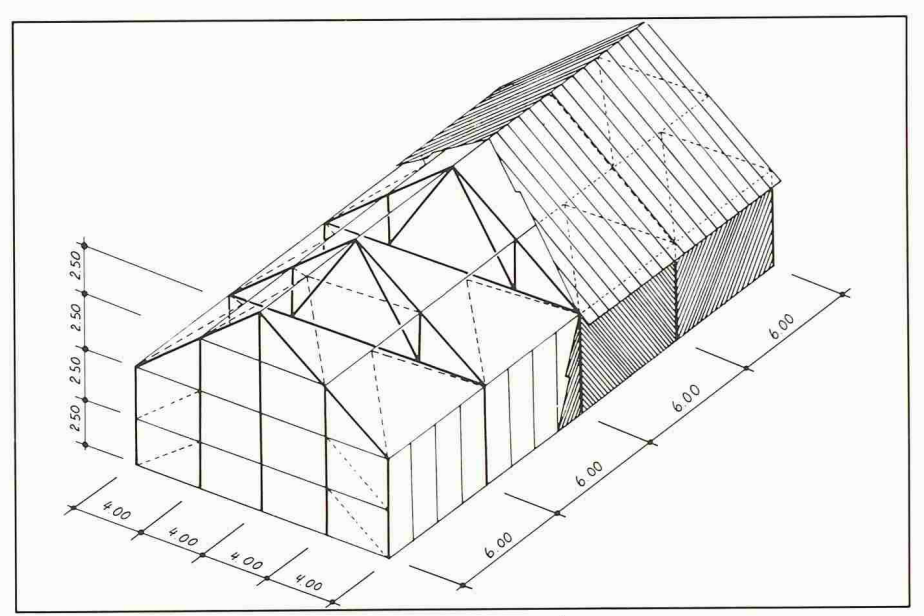

Bild 3. Testobjekt <sup>1</sup> : Grunddaten einer Holzkonstruktion

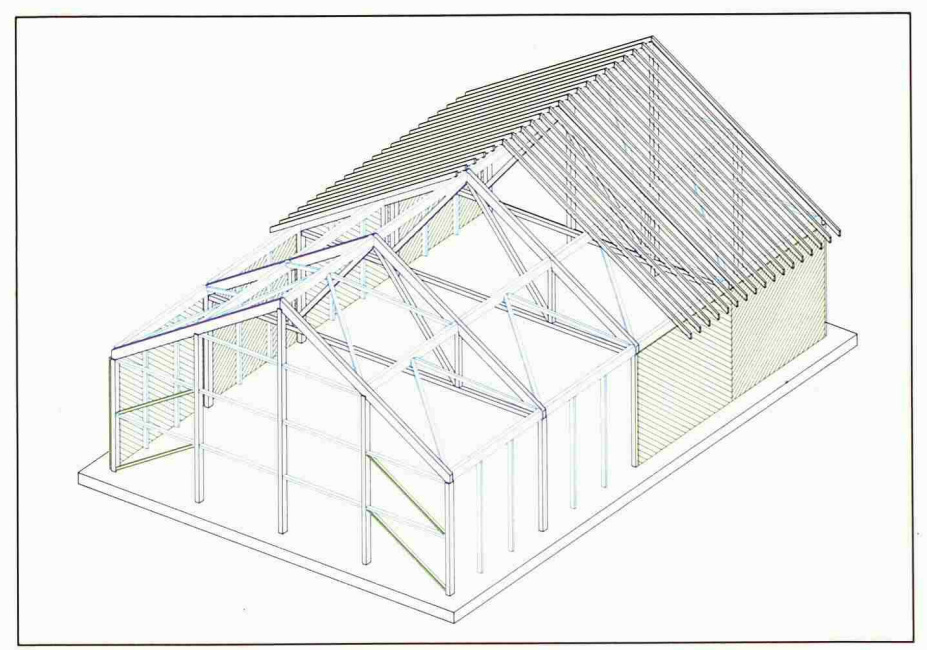

Bild 4. Ergebnis: In 10 Min. konstruierte Konstruktion

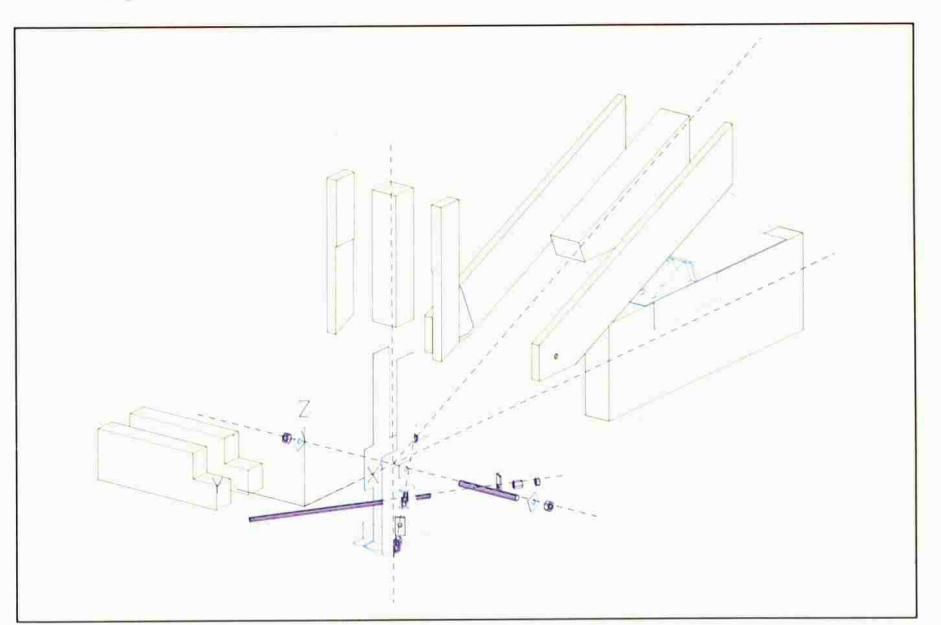

Bild 5. Mit «cadwork 3 D» realisiertes Detail

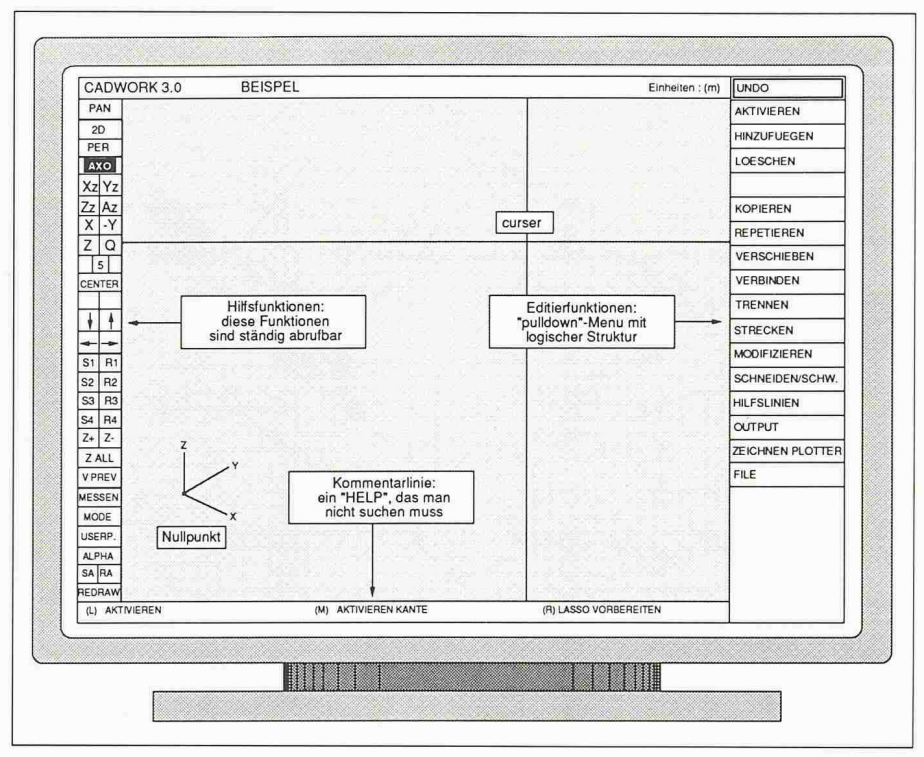

Bild6. Bildschirm mit Menu-Titeln

- Achsenlinien
- Flächenelemente
- lineare Elemente
- Plattenelemente
- rotierte Elemente - parametrisierte Elemente (Bild 8).

Der nächste Schritt waren die Details. Da im Holzbau diese Details oft geometrisch sehr kompliziert sind, ist das work in der Konzeptionsphase eine grosse Hilfe (Bild 5).

Im Rahmen des KWF-Projektes musswir die Programmentwicklungen an diesem Punkt abbrechen, da unser Budget limitiert war. Wir konnten aber dank einer Kommerzialisierung des

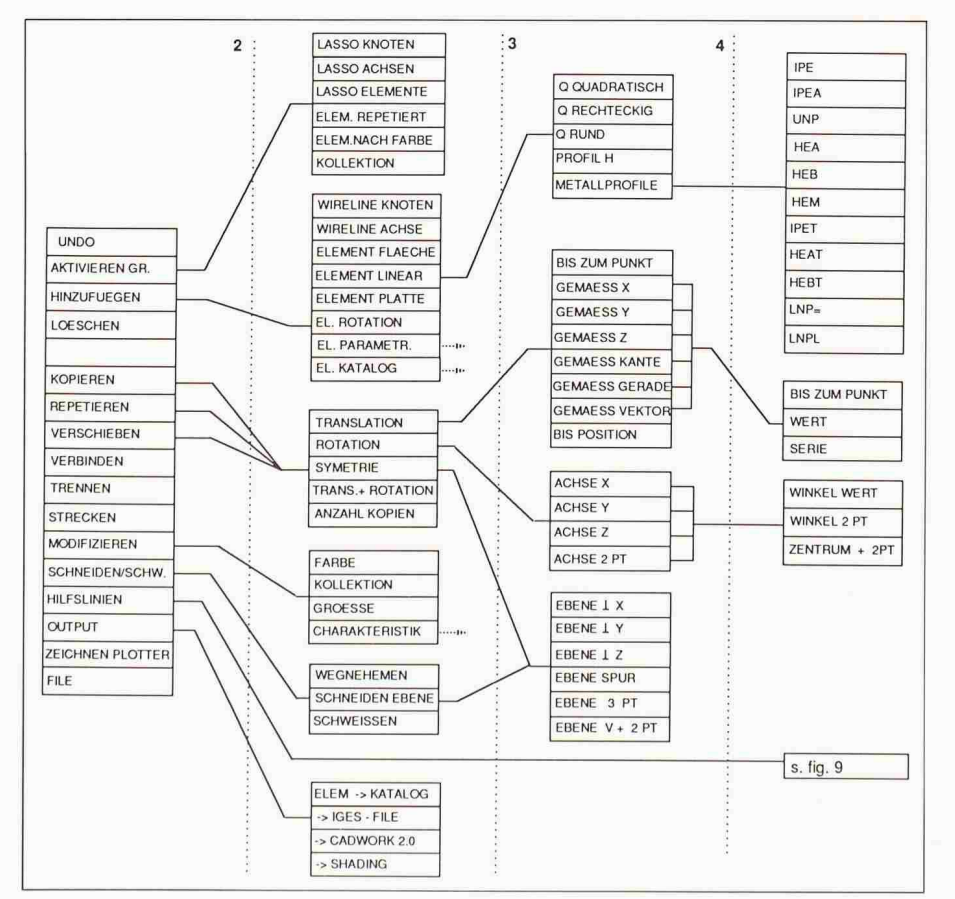

Bild 7. Menu-Struktur

Programms die Entwicklung mit finanzierung weiterbetreiben. (S. «Folge des Projektes.»)

#### Benutzerfreundlichkeit

Die Benutzerfreundlichkeit hatte für uns eine grosse Priorität, da unser gramm nicht von Computerspezialisten, sondern von Holzbauspezialisten bedient werden sollte. Die existierenden CAD-Programme sind diesbezüglich noch nicht sehr weit fortgeschritten, da sich bisher die Nachfrage nach Benutzerfreundlichkeit in Grenzen hielt. Das liegt daran, dass bisher sächlich grosse Büros mit CAD ausgesind, die Spezialisten haben, die eher nach zusätzlichen Möglichkeiten suchen als nach einfacher Benutzung. Da aber die Büros immer kleiner werden, die sich neu mit einer CAD-Anlage ausrüsten, wird auch die Benutzerfreundlichkeit immer wichtiger, weil sich diese kleinen Büros keine reinen Computerspezialisten mehr leisten können.

#### Arbeiten mit der Maus

Wie man benutzerfreundliche Programme machen kann, wurde überzeugend durch die «Macintosh»-Familie aufgezeigt. An der ETH hat dieser Computer dank seiner einfachen Bedienung selbst Sekretärinnen erobert, die absolut keine Affinität zu Computer hatten. Wir haben uns daher bei der nutzerführung von der «Macintosh»-Philosophie inspirieren lassen. Mit Hilfe der Maus kann man die Teile, mit denen man arbeiten will, «aktivieren» und so einen Dialog mit dem schirm ermöglichen. Wenn man so die gewollten Elemente identifiziert hat, kann man ebenfalls mit der Maus im Hauptmenu wählen, welche Funktion man ausführen will. Das Hauptmenu ist ein «Pull-down»-Menu und zeigt her die verschiedenen Möglichkeiten der gewählten Funktion auf (Bild 7).

Alle anderen Formen können mit der Funktion «schneiden/schweissen» neriert werden.

#### Erklärung einiger neu realisierter Funktionen

#### Hilfslinien

Die Hilfslinien (zu denen man auch Konstruktionslinien sagen könnte) setzen die vom Handzeichnen gewohnten Bleistiftstriche mit ihrem provisorischen Charakter. Sie erlauben praktisch jede Konstruktion, werden beim absichern nicht gespeichert.

#### Repetierte Elemente

Der Begriff der «repetierten Elemente» verdient es, erklärt zu werden. Man kann im cadwork-Element entweder

# Informatik Schweizer Ingenieur und Architekt Nr. 10, 9. März 1989

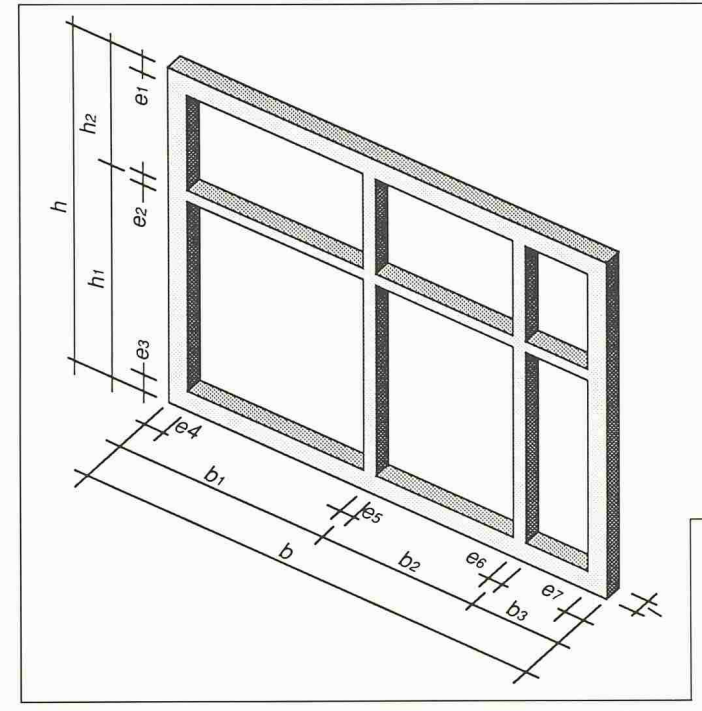

Bild 8. Das Fenster als Beispiel für ein parametrisiertes Element

«kopieren» oder «repetieren». Wenn man sie «repetiert», ist das repetierte Element kein wirkliches Element dern nur ein Abbild seines «Originales». Wenn man dieses Original verändert, verändern sich die repetierten Elemente ebenfalls. Diese Elemente gestatten eine einfache Parametrisierung eines Modells (Bild 10).

## Kollektion

In unserer Datenbankstruktur haben wir ein freies Attribut vorgesehen, mit dem man beliebige Untergruppen den kann. Mit «aktivieren» «Kollektion» kann man diese Gruppen aktivie-Weiterhin kann man Elemente nach ihrer Farbe, ihres Typs und mit dem «Lasso», also nach ihrer Position identifizieren (Bild 7: «aktivieren»).

#### Modifizieren

Die Funktion «modifizieren» ist sehr wichtig für die Benutzerfreundlichkeit. Sie gestattet dem Benutzer bei jedem Element die veränderbaren Parameter abzufragen und natürlich auch zu ändern.

#### Anwendungsmöglichkeiten vom «cadwork 3D»

Das cadwork <sup>3</sup> D ist eine Alternative zum Modellbauen. Es geht allerdings viel schneller als Modellbauen und man hat zusätzlich die Möglichkeit, lumen, Flächen und Distanzen auszumessen und die konstruierten Teile im <sup>2</sup> D-Programm ohne Zusatzarbeil weiterzuverwenden. Die Bilder 11 und <sup>12</sup> illustrieren mögliche Anwendungen.

## Folge des Projektes

Das KWF (Komitee zur Förderung der wissenschaftlichen Forschung) ist ein Teil vom Nationalfonds (NF). Der NF ist für die Grundlagenforschung zuständig und finanziert seine Projekte zu 100 Prozent. Das KWF hingegen ist eher praxisorientiert und finanziert nur 50% von Projekten, bei denen strielle Partner bereit sind, die restli-50% selber zu finanzieren. Das KWF versucht also Forschungsvorhaben eine Starthilfe zu geben, deren Realisierung zu unsicher ist, als dass eine Industrie sich allein daran wagen würde, wobei eine spätere Kommerzialisierung erwünscht ist. In unserem Fall hat dieses Prinzip funktioniert, da seit fang 1988 die Gesellschaft «cadwork informatik» sich um den Vertrieb und Entwicklung des Programms kümmert.

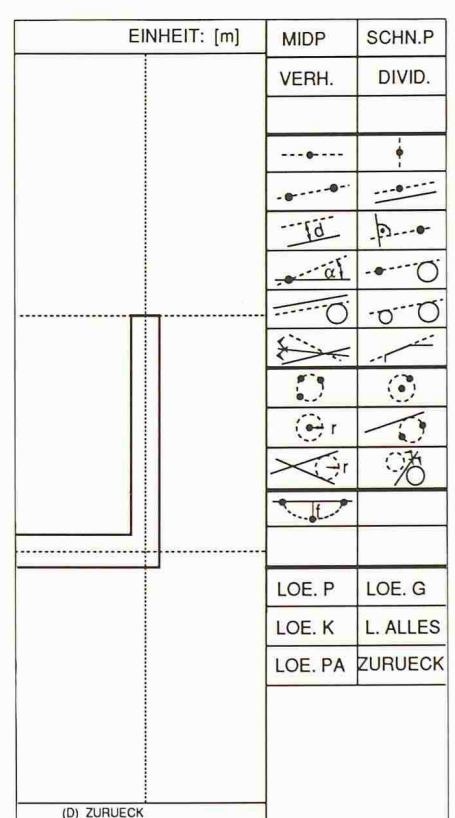

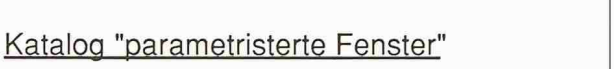

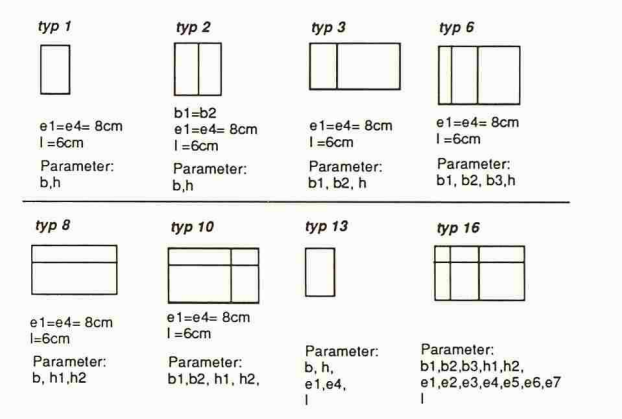

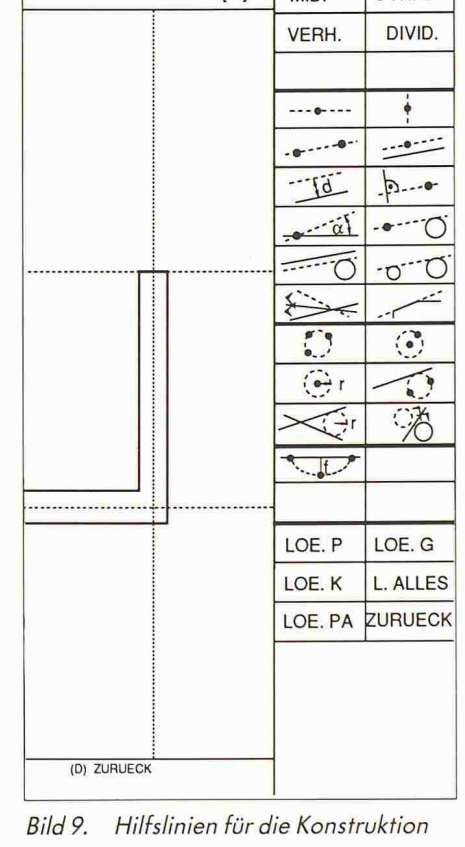

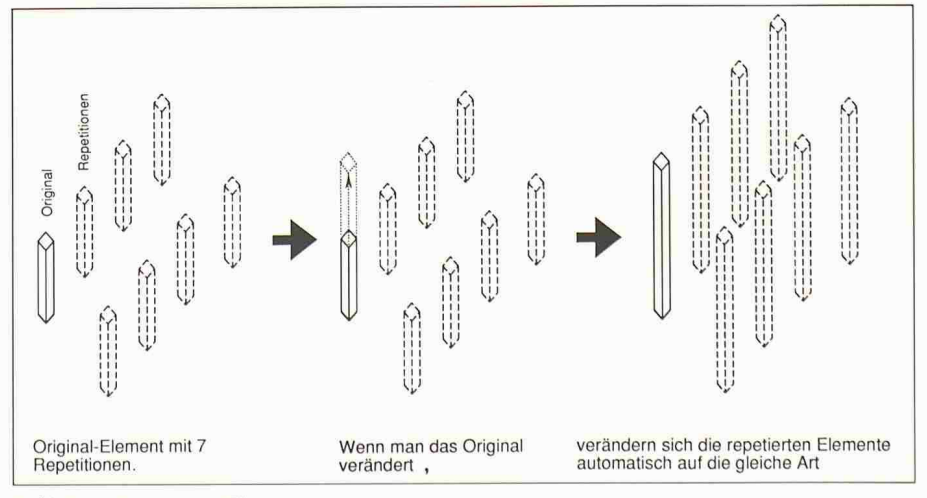

Bild 10. Repetierte Elemente

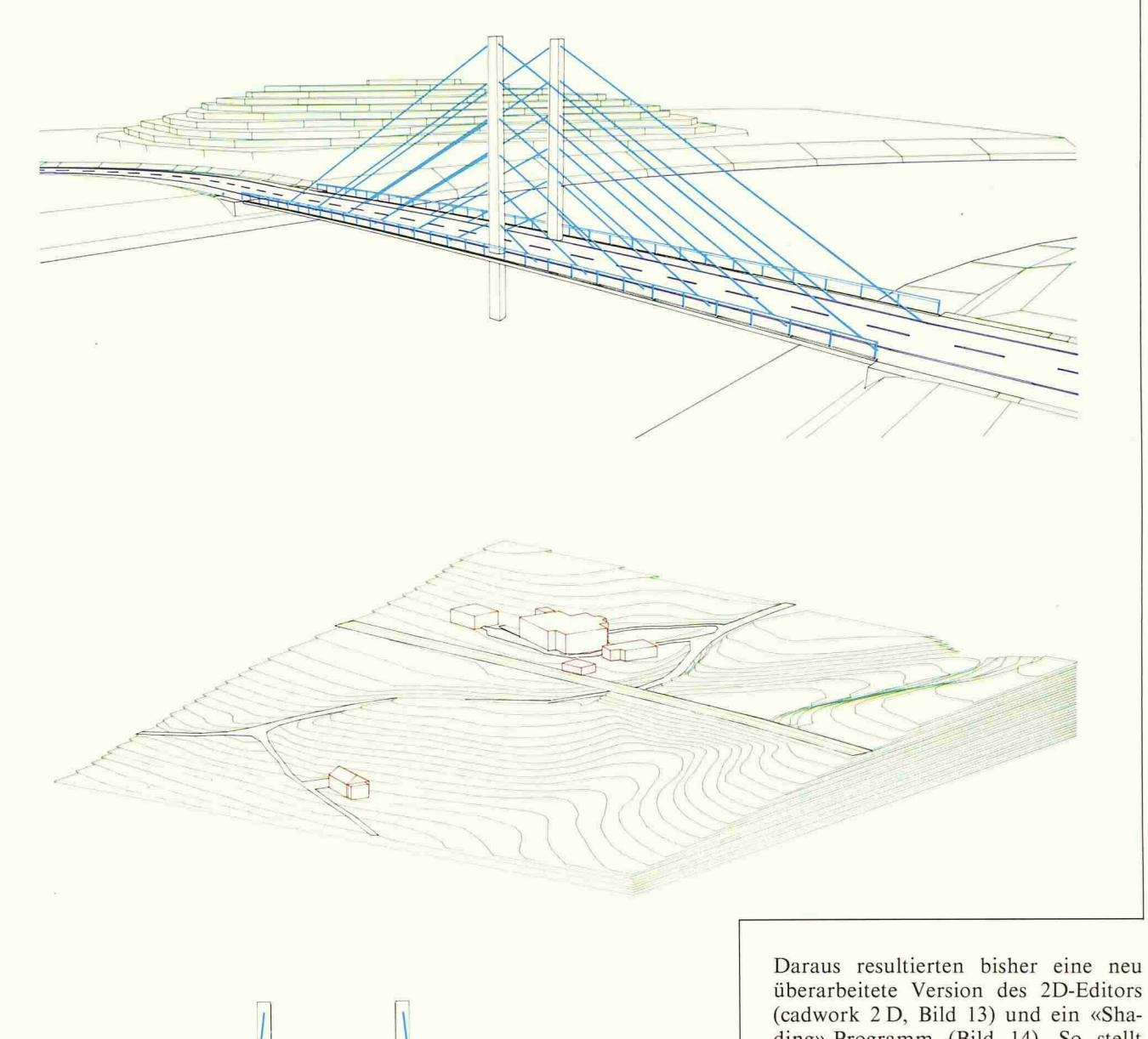

![](_page_5_Figure_3.jpeg)

Bild 11. Bautechnische Anwendungsbeispiele

ding»-Programm (Bild 14). So stellt nun das cadwork ein komplettes grammangebot dar, das auf Architekten und Ingenieure zugeschnitten ist.

# Allgemeine Betrachtungen über CAD (Computer Aided Design)

Computer Aided Design ist in der Mechanik, im Flugzeugbau, in der Elektronik und im Automobilbau nicht mehr zudenken. Im Bauwesen gibt es allerdings wenig Büros, die mit ihren CAD-Anlagen vollständig zufrieden sind. Oft sind Büros schon froh, wenn ein Zeichmit CAD gleich schnell arbeitet wie von Hand. Dies hängt mit der Tatsache zusammen, dass im Bauwesen viel vidualismus und wenig Serienfertigung vorkommt, was die Entwicklung von effizienten CAD-Systemen enorm schwert. Trotzdem wird CAD langsam auch im Bauwesen salonfähig. Um CAD zu beurteilen, muss man folgende Aspekte beachten:

![](_page_6_Figure_2.jpeg)

![](_page_6_Figure_3.jpeg)

Bild 12. Anwendungsbeispiele aus der Architektur

# Die Computer

Wir haben unser Programm auf lo-Computer entwickelt. Diese amerikanische Gesellschaft hat als erste das Konzept der «Graphik-Stationen» («workstation») entwickelt. Solche tionen sind mit einem leistungsfähigen Prozessor und einem grossen Bildschirm ausgestattet. Die starke Leistungsfähigkeit ist sehr wichtig, weil Graphik extrem interaktiv ist.

Unter folgenden Kriterien kann man Computer vergleichen:

- der Preis
- die Geschwindigkeit
- das Netzwerk (die Verbindungsmöglichkeiten
- schen mehreren Computer) - «multi-tasking»
- (z.B. gleichzeitig plotten und arbei $ten)$
- «multi-user»

(Mehrplatzsystem: mehrere Benutzer können gleichzeitig mit dem gleichen Prozessor arbeiten)

Man kann grob 3 verschiedene Gruppen von Computer unterscheiden:

- Mehrplatzsysteme mit mehreren Konsolen
- graphische Stationen («workstations»)
- $PC$
- («personal computer», auch kompatibel-IBM genannt)

Ein Mehrplatzsystem (das «multi-user» ist) wird erst interessant, wenn auch wirklich mehrere Arbeitsplätze notwendig sind. Sie sind sehr teuer und sind für CAD nicht sehr interessant.

Im Vergleich zu Mehrplatzsystemen sind Graphikstationen nicht «multiuser», was zum Beispiel für eine Bank wichtig ist. Jede Station ist unabhängig. Da eine Graphikstation viel billiger ist als ein Mehrplatzsystem, sind diese tionen stark im Kommen.

Ein  $\overline{PC}$  ist zwar mit Minimalkonfiguration schon ab 2000.- erhältlich, ist aber weder multi-user, multi-tasking noch Netzwerkfähig (daher «personal»). Ein PC mit grossem hochauflösendem Farbbildschirm und starker Leistungsfähigkeit kostet etwa gleichviel wie eine Gaphikstation.

Einer Befragung der Informatik-Kommission der SIA (s. H. 1-2/88, «Anwendung der EDV im Bauwesen») zufolge ist daher bei Ingenieur- und Architekturbüros eine starke Tendenz zu Graphikstationen vorhanden.

# Kosten eines graphischen Arbeitsplatzes

Die Kosten für eine CAD-Anlage haben in letzter Zeit stark abgenommen. Ein kompletter Arbeitsplatz bestehend

![](_page_7_Figure_2.jpeg)

Bild 13. Beispiel eines mit dem «cadwork 2D» realisierten Planes

![](_page_7_Picture_4.jpeg)

Bild 14. «cadwork-shading»

aus einer «workstation» (4 MB Zentralspeicher, 150 MB Harddisk, Farbbildschirm 19"), einem A0-Plotter und CAD-Programm kommt heute auf etwa Fr. 80 000.- zu stehen (wobei ein zweiter Arbeitsplatz nur noch etwa die Hälfte kostet, da der Plotter und eine zweite Harddisk wegfallen). Hinzu kommt ein monatlicher Unterhalt von etwa l%der Gestehungskosten nach dem Garantiejahr. Wenn man also eine aus 2 Statiobestehende Installation in 4 Jahren

(etwa 50 Monaten) amortisieren will, muss man mit monatlichen Kosten um die 1500 Franken rechnen (120 000.-/2 Stationen/50 Monate =  $1200 - f \ddot{u}r$ Amortisation und 1200.<sup>\*</sup> 3 von 4 Jah $ren/2$  Stationen = 450 Unterhalt).

#### Kosten der Schulung

Die Kosten für die Schulung der Benuthängen stark von der verwendeten Software ab. Heute sind die effektiven Schulungskosten oft gleichgross wie die Anschaffung des Computers. Gerade diese Schulungskosten sind aber unnötig. Mit benutzungsfreundlichen Programmen kann man diese Kosten im Extremfall bis auf Null reduzieren und somit die Rentabilität einer Anlage erheblich verbessern. Daher haben wir auch ein grosses Gewicht auf die nutzerfreundlichkeit gelegt.

#### Rentabilität

Die Rentabilität eines CAD-Systemes ist schwer zu errechnen, da es nicht nügt, wenn man einfach die herkömmlichen Kosten für Planzeichnen mit den CAD-Plankosten vergleicht. Im gemeinen braucht man für den ersten Plan mit CAD länger als von Hand, für kann man Änderungen schneller erledigen. Dies ist ein Pluspunkt für CAD, da die Zeit in der Ausführungsphase wertvoller ist als in der Vorbereitungsphase. Wenn man sich entsprechend organisiert, kann man mit CAD auch vor der Soumission detaillierter arbeiten, was eine erhöhte Klarheit des Pflichtenheftes und die bessere Qualität der Zeichnung zur Folge hat, die Fehler auf der Baustelle limitieren hel $f$ en

## Schlussfolgerung

Die rasante Entwicklung im CAD-Bereich zeigt, das man CAD nicht bremsen kann, und man muss kein Prophet sein, um voraussagen zu können, dass in <sup>10</sup> Jahren die meisten Büros mit CAD arbeiten werden. So stellt sich die Frage, wann der Zeitpunkt gekommen ist, ins CAD-Zeitalter einzusteigen. Wir meinen, es ist soweit.

Adresse der Autoren: Julius K. Natterer. prof., ing. dipl.; Andreas Walther, ing. dipl. ETHL-S1A; Jean-Phillippe Eschbach. ing. dipi. EPFL; ETH - Lausanne, Lehrstuhl für Holzkonstruktionen, 1015 Lausanne; cadwork informatique, c/o Bonnard & Gardel, ingénieurs-conseils SA, Av. de cour 61, 1007 Lausanne.